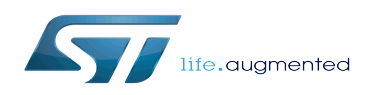

*Stable: 09.10.2019 - 13:15 / Revision: 09.10.2019 - 13:13*

A [quality version](https://wiki.st.com/stm32mpu/index.php?title=STM32MP1_Distribution_Package_-_OpenSTLinux_distribution&stableid=63115) of this page, [accepted](https://wiki.st.com/stm32mpu/index.php?title=Special:Log&type=review&page=STM32MP1_Distribution_Package_-_OpenSTLinux_distribution) on *9 October 2019*, was based off this revision.

This article aims to give the following information:

- How to download and install the latest OpenSTLinux distribution for the STM32 microprocessors Series
- Where to find the associated release note
- Where to find the previous releases (archives)

For more specific information, go through the Distribution Package article relative to your STM32 microprocessors Series: [Category:Distribution Package](https://wiki.st.com/stm32mpu/wiki/Category:Distribution_Package)

## **1 STM32MP15-Ecosystem-v1.1.0 release**

- The STM32MP1 OpenSTLinux distribution is delivered through a manifest repository location and a manifest revision (openstlinux-4.19-thud-mp1-19-10-09).
- The installation relies on the repo command. In case the Repo tool (a Google-built repository management tool that runs on top of Git) is not yet installed and configured on the host PC, refer to the [PC prerequisites](https://wiki.st.com/stm32mpu/wiki/PC_prerequisites) article.
- The OpenSTLinux distribution is massively using open source software (OSS) packages that are downloaded from a variety of open source repositories; so it is required that the IT infrastructure proxies do not forbid such accesses. If some proxy-related issues are suspected, refer to the [How to avoid proxy issues](https://wiki.st.com/stm32mpu/wiki/How_to_avoid_proxy_issues) article.
- Install the STM32MP1 OpenSTLinux distribution

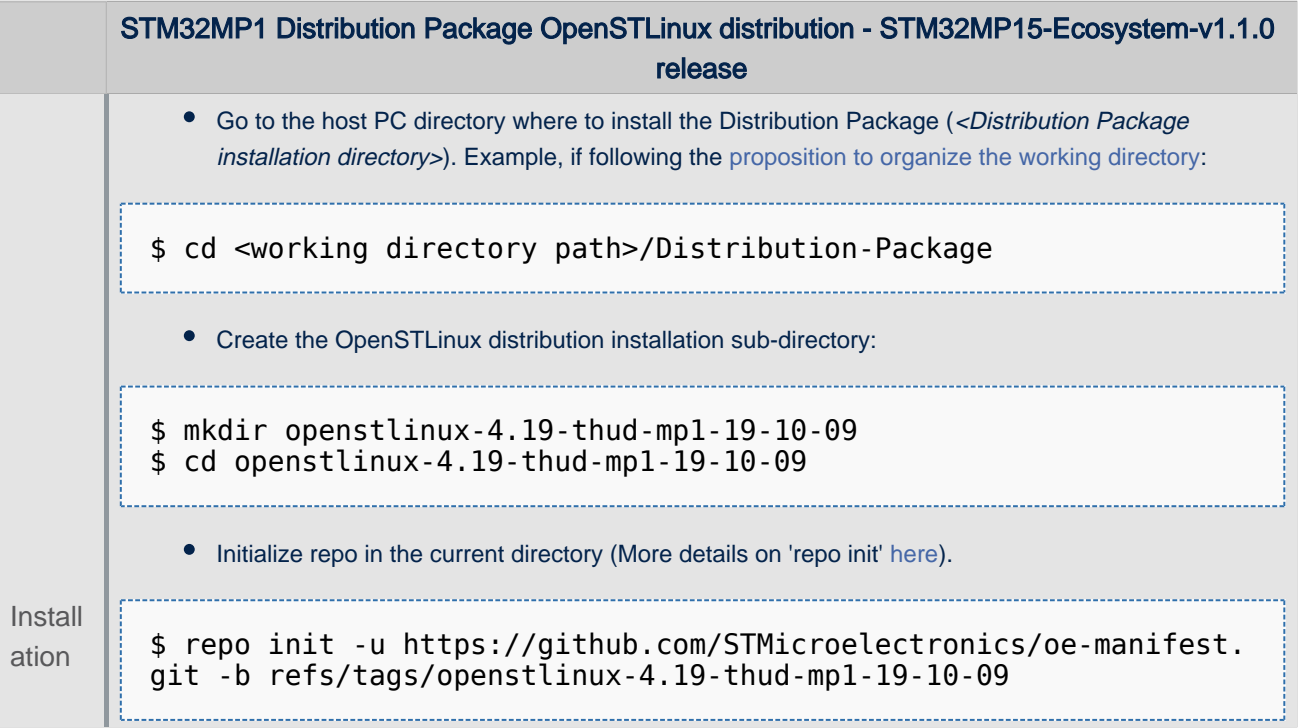

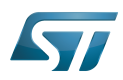

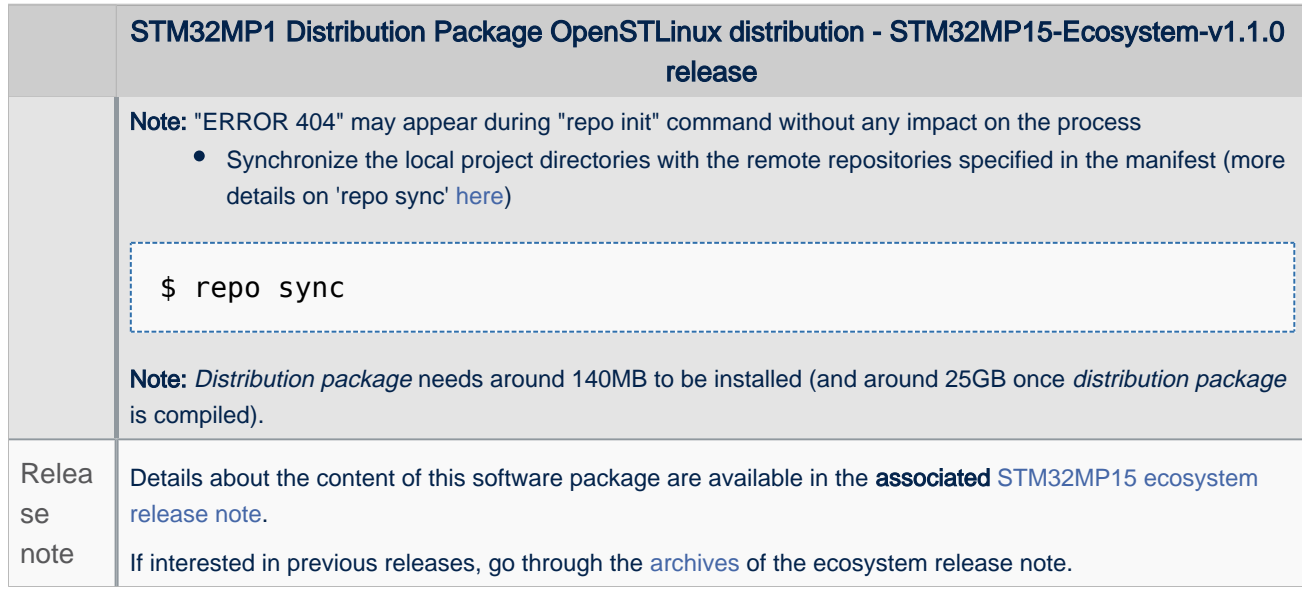

#### The OpenSTLinux distribution installation directory is in the <Distribution Package installation directory>, and is named openstlinux-4.19-thud-mp1-19-10-09:

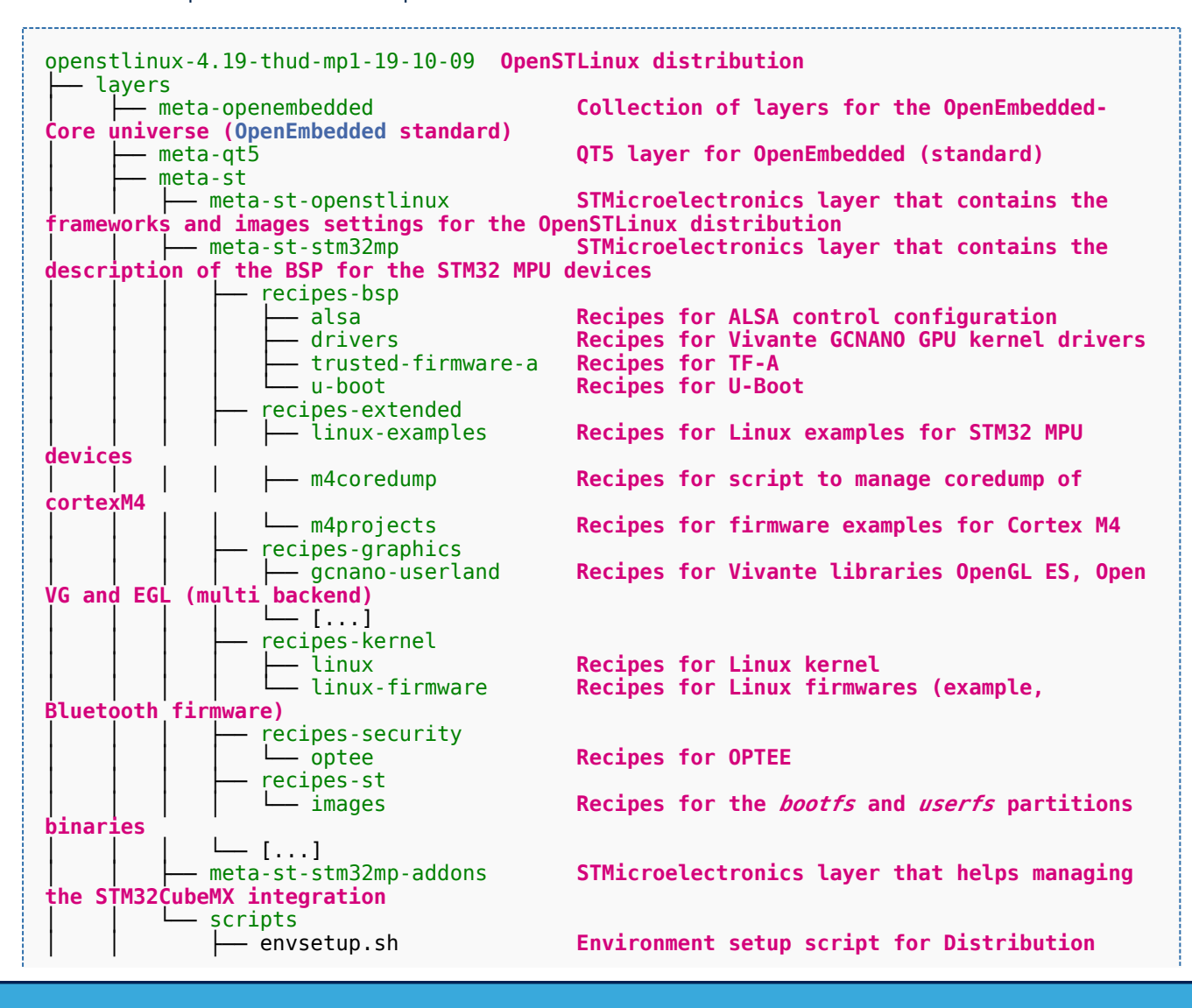

Export: 29.05.2020 ST Restriced – Subject to Non-Disclosure Agreement – Do not copy Page 3 of 6

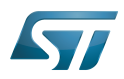

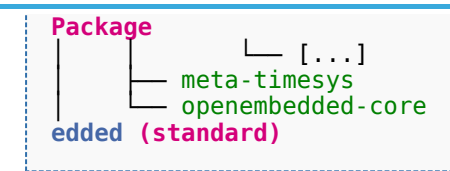

│ ├── meta-timesys **Timesys layer for OpenEmbedded (standard)** │ └── openembedded-core **Core metadata for current versions of [OpenEmb](https://wiki.st.com/stm32mpu/wiki/OpenEmbedded)**

# **2 Archives**

## **2.1 STM32MP15-Ecosystem-v1.0.0 release**

- The STM32MP1 OpenSTLinux distribution is delivered through a manifest repository location and a manifest revision (openstlinux-4.19-thud-mp1-19-02-20).
- The installation relies on the repo command. In case the Repo tool (a Google-built repository management tool that runs on top of Git) is not yet installed and configured on the host PC, refer to the [PC prerequisites](https://wiki.st.com/stm32mpu/wiki/PC_prerequisites) article.
- The OpenSTLinux distribution is massively using open source software (OSS) packages that are downloaded from a variety of open source repositories; so it is required that the IT infrastructure proxies do not forbid such accesses. If some proxy-related issues are suspected, refer to the [How to avoid proxy issues](https://wiki.st.com/stm32mpu/wiki/How_to_avoid_proxy_issues) article.
- Install the STM32MP1 OpenSTLinux distribution

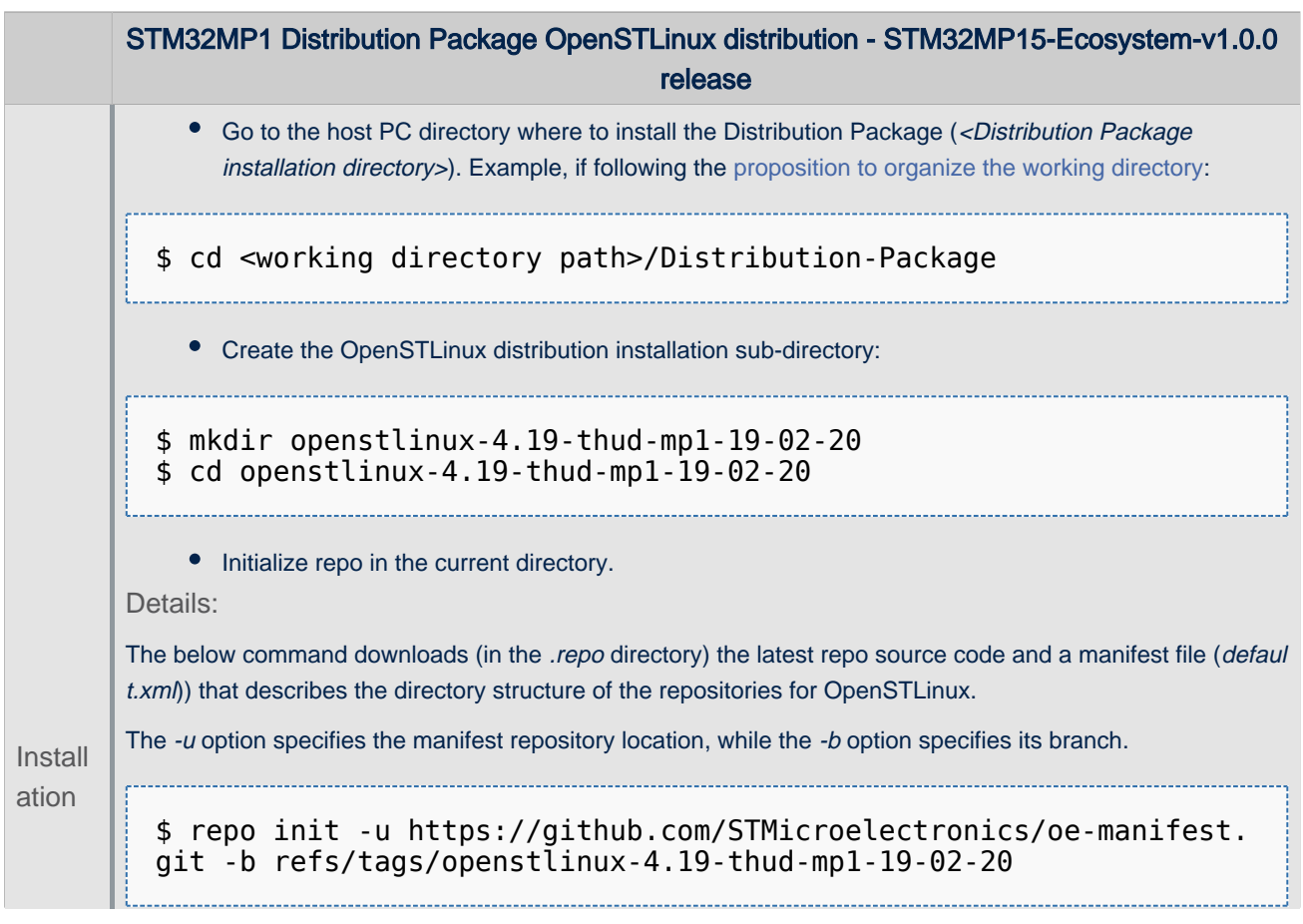

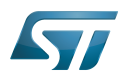

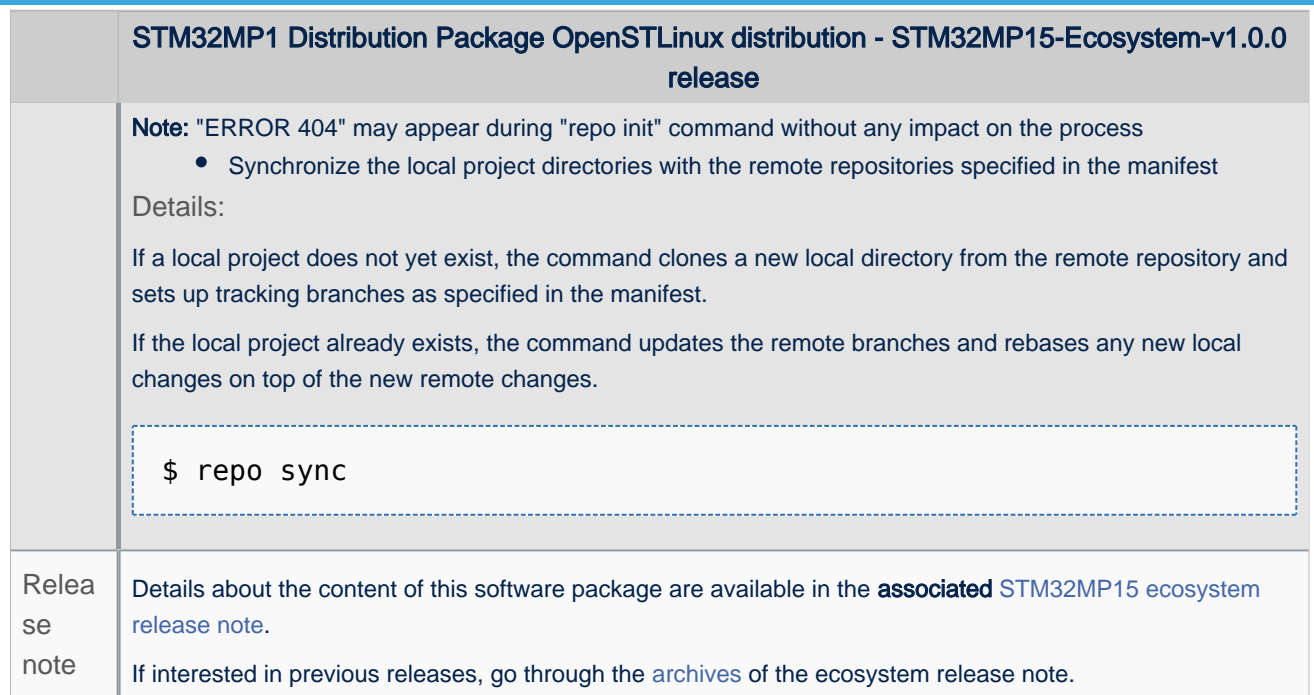

• The OpenSTLinux distribution installation directory is in the <Distribution Package installation directory>, and is named openstlinux-4.19-thud-mp1-19-02-20:

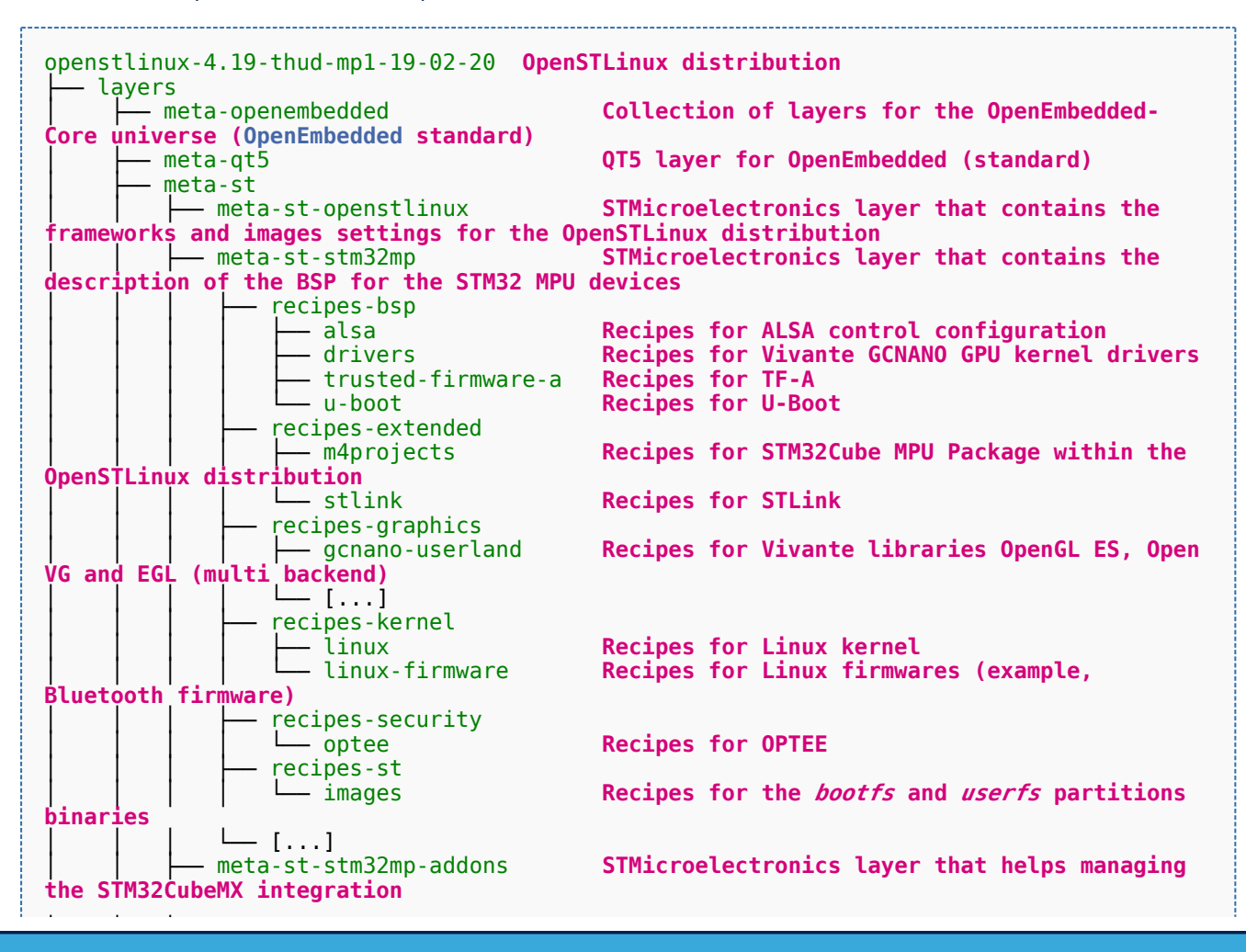

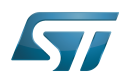

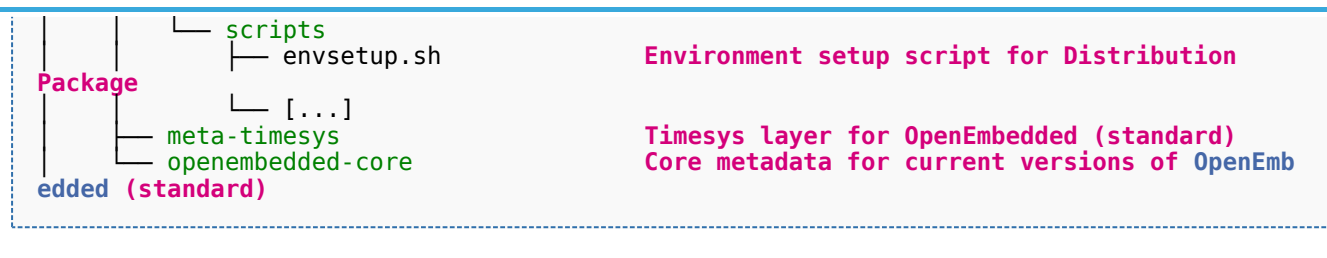

Open Source Software

Board support package

Microprocessor Unit

Advanced Linux sound architecture

Graphics Processing Units

Trusted Firmware for Arm Cortex-A

Das U-Boot -- the Universal Boot Loader (see [U-Boot\\_overview\)](https://wiki.st.com/stm32mpu/wiki/U-Boot_overview)

Open Graphics Library (See<http://www.opengl.org/>for more details)

Open Vector Graphics (See <http://www.khronos.org/openvg/> for more details)

Khronos Native Platform Graphics Interface (See<http://www.khronos.org/egl/> for more details)

ST in-circuit debugger and programmer for the STM8 and STM32 microcontroller families (See [ST-LINK](https://wiki.st.com/stm32mpu/wiki/ST-LINK) for more details)